## ZWCAD. Guía de devolución de licencia

Nota:

Las capturas de pantalla corresponden a ZWCAD 2022 por lo que pueden ser ligeramente diferentes a lo que aparezca en su equipo.

Si tiene cualquier duda con la instalación o activación póngase en contacto con nosotros

[soporte@zwspain.com](mailto:soporte@zwspain.com)

<http://www.zwspain.com/contacto>

## **Devolución de licencia monopuesto de ZWCAD**

Cambiar una licencia a otro equipo es muy sencillo. La idea consiste en devolver la licencia del equipo donde está actualmente, para que quede libre y se pueda activar normalmente en otro equipo diferente.

Pasos a seguir:

Abrir el administrador de licencias de zwcad

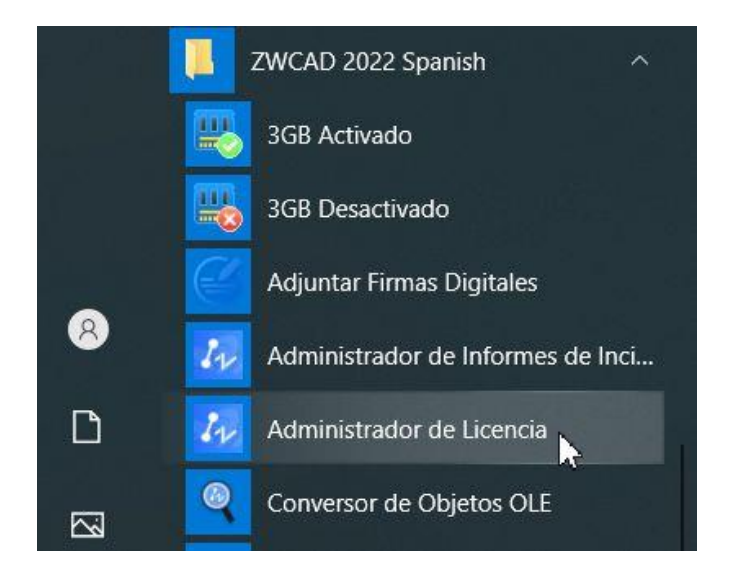

## **ZWSPAIN**

Se abrirá la ventana con la información de la licencia actual

Aquí debe pulsarse el botón "Devuelve Licencia"

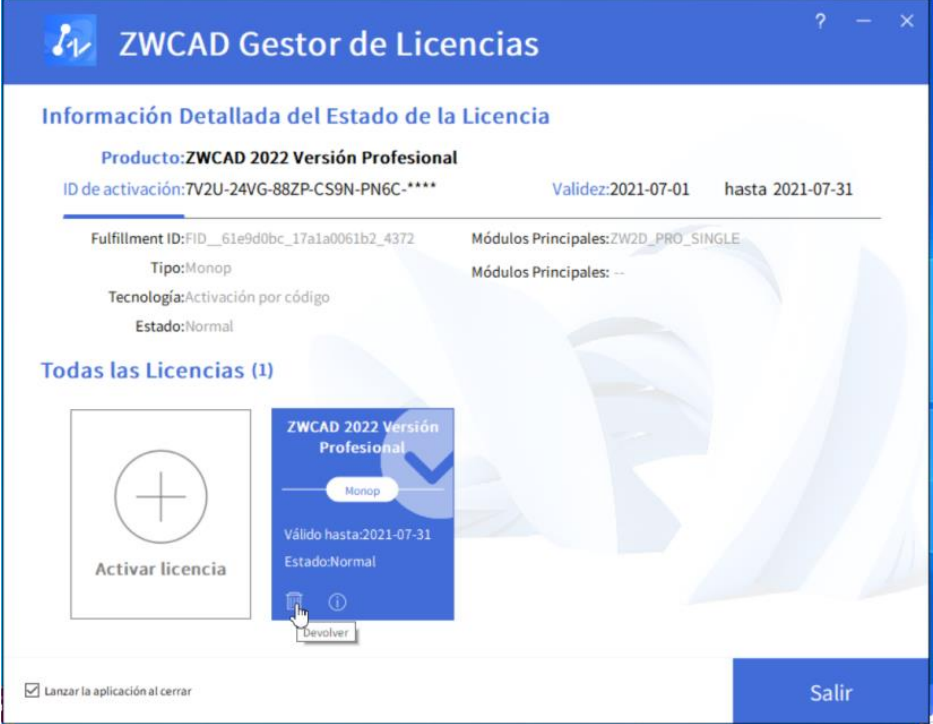

Y a continuación elegir la opción "Devolver en Línea" y pulsar el botón "Ok" para iniciar la devolución.

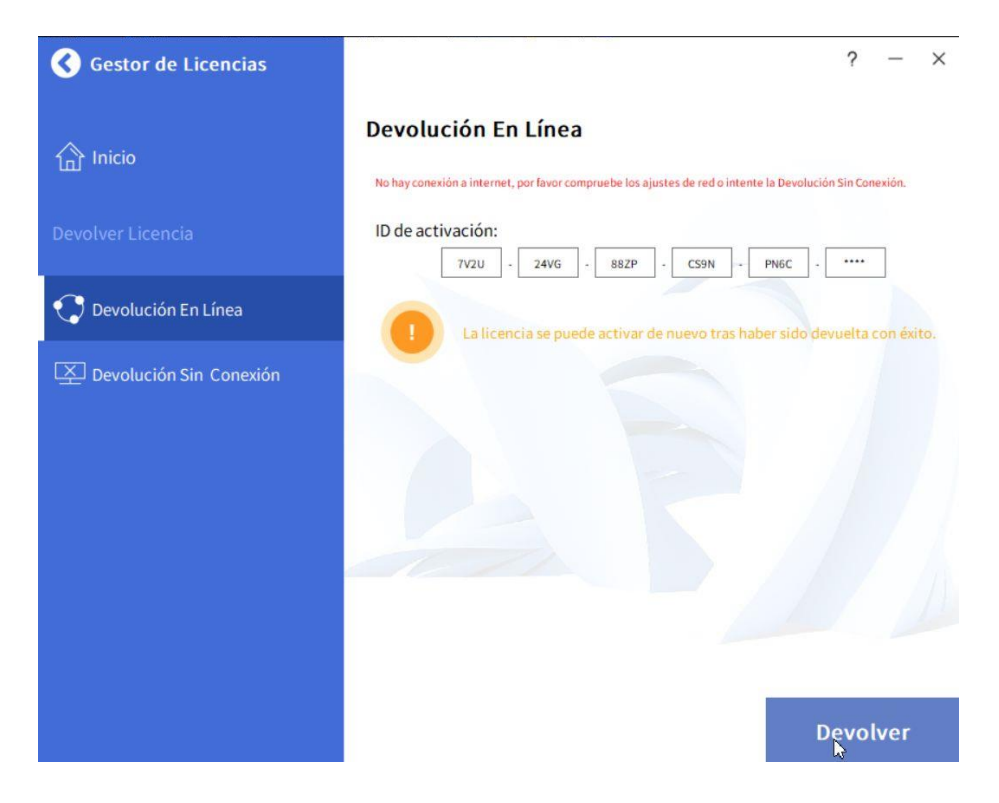

[www.zwspain.com](http://www.zwspain.com/)

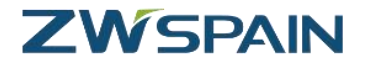

Una vez completado el proceso, aparecerá un mensaje informando de que se ha devuelto con éxito.

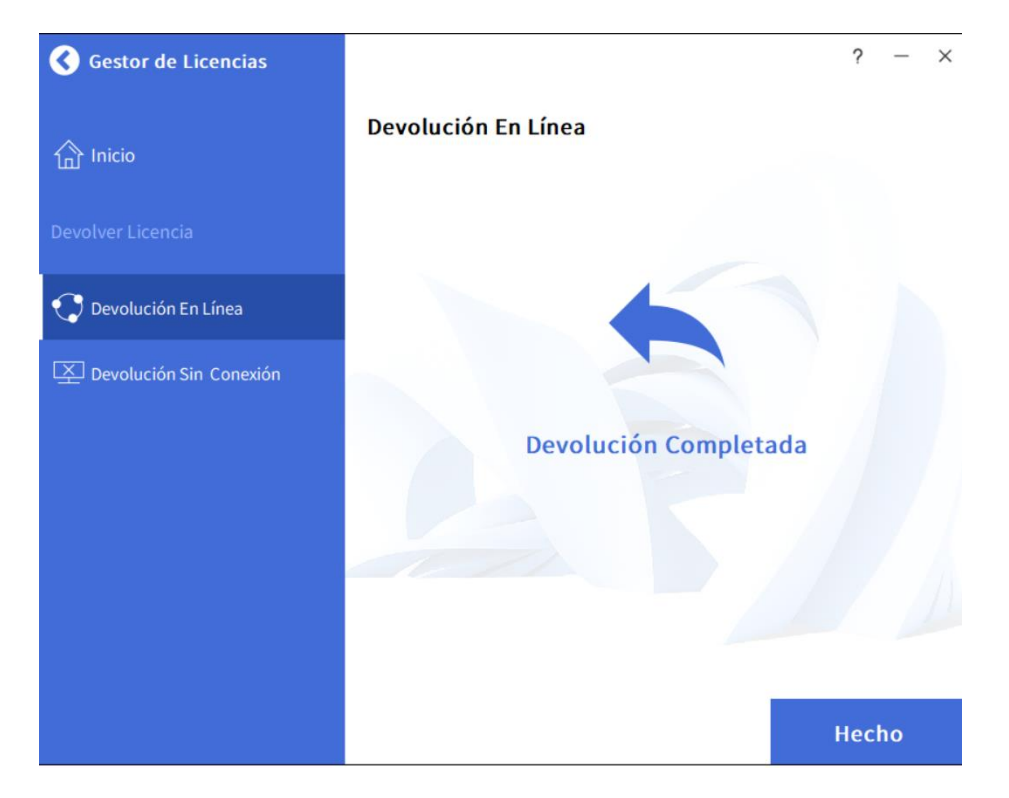

Tras recibir este mensaje de confirmación, la licencia ya está liberada y puede utilizarse para realizar la activación de nuevo como si de la primera vez se tratara.